# **Eventos e ações**

Essa ferramenta permite adicionar ou alterar eventos e ações que ocorrem em momentos específicos do sistema (servidor ou cliente). Para adicionar um evento ou ação é necessário apontar para um bloco de programação.

Os campos de **Eventos** permitem executar uma ação antes ou após um evento específico. Já os campos de **Ações**, substituem uma ação padrão do Cronapp por uma nova, alterando a regra padrão da ação.

## <span id="page-0-0"></span>Adicionar eventos e ações

Para abrir a ferramenta, clique em **Projetos** > **Eventos e Ações** no menu do sistema (Figura 1).

| Projeto Plugin Espaco de Trabalho Executar Ferramentas<br>Arquivo Editar<br>Deploy Dispositivos Móveis<br>Ajuda |                                    |               |                                          |                       |                           |
|----------------------------------------------------------------------------------------------------|------------------------------------|---------------|------------------------------------------|-----------------------|---------------------------|
| D <sup>0</sup><br>ا ها                                                                                          | <b>R</b> <sub>2</sub> Novo Projeto |               | 冒<br>ᆋ<br>E<br>⊵                         |                       |                           |
|                                                                                                    | Abrir Projeto                      |               |                                          |                       |                           |
| ⇔自睡品                                                                                                    | <sup>6</sup> Abrir Recentes        | $\rightarrow$ | Eventos e Ações                          |                       | $\boldsymbol{\mathsf{x}}$ |
| <b>Meu Proje</b>                                                                                                | E <sup>o</sup> Fonte de Dados      |               | ത                                        | ➁<br><b>Eventos</b>   | ദാ<br>⊛                   |
| > biagram                                                                                                    | <b>E Banco de Dados</b>            |               | Depois de Iniciar Sistema                | (Não Definido)        | $\times$                  |
| > EQ. Fontes o                                                                                                  | Chaves de Internacionalização >    |               | Depois de Fazer Login                    | (Não Definido)        | $\mathbf{x}$              |
| $\rightarrow$ $\blacksquare$ Formula                                                                            | <b>A</b> Permissão de Segurança    |               | Depois de Fazer Logout                   | (Não Definido)        | $\boldsymbol{\times}$     |
| $\rightarrow$ $\bullet$ Blocos of                                                                               | Eventos e Ações                    | N             |                                          |                       |                           |
| Relatóri                                                                                                    | E Parâmetros do Sistema            |               | Ao Criar Sessão                          | (Não Definido)        | $\mathsf{x}$              |
| u                                                                                                    | Agendador de Tarefas               |               | Ao Destruir Sessão                       | (Não Definido)        | $\boldsymbol{\times}$     |
| > ili Recurso<br>$77$ Fluxos o                                                                                  | C Contigurações                    |               | Depois de Carregar uma Página            | (Não Definido)        | $\mathbf{x}$              |
| <b>Testes</b>                                                                                                   | Limpar Todos os Caches             |               | Depois de Carregar a Página de Login     | (Não Definido)        | $\times$                  |
| <b>Docume</b>                                                                                                   | Compartilhar Projeto               |               | Depois de Carregar a Página de Principal | (Não Definido)        | $\pmb{\times}$            |
|                                                                                                    |                                    |               |                                          | Ações                 |                           |
|                                                                                                    | Conceder acesso remoto             |               | Para Autenticar                          |                       |                           |
|                                                                                                    | $\times$ Fechar                    |               |                                          | (Padrão do Framework) | $\boldsymbol{\mathsf{x}}$ |
|                                                                                                    |                                    |               | Para Obter Grupos de Acesso              | (Padrão do Framework) | $\mathsf{x}$              |
|                                                                                                    |                                    |               | Para Obter Permissionáveis do Usuário    | (Padrão do Framework) | $\boldsymbol{\times}$     |
|                                                                                                    |                                    |               | Para Obter Visões do Permissionável      | (Padrão do Framework) | $\mathbf{x}$              |
|                                                                                                    |                                    |               | Para Obter Pesmissionáveis do Papel      | (Padrão do Framework) | $\boldsymbol{\times}$     |
|                                                                                                    |                                    |               | Para Alterar Senha                       | (Padrão do Framework) |                           |
|                                                                                                    |                                    |               |                                          |                       | $\times$                  |
|                                                                                                    |                                    |               | Para configurar conexão                  | (Padrão do Framework) | $\mathbf x$               |
|                                                                                                    |                                    |               |                                          | OK                    | Cancelar                  |
|                                                                                                    |                                    |               |                                          |                       |                           |
|                                                                                                    |                                    |               |                                          |                       |                           |

**Figura 1 - Janela de eventos e ações**

- 1. Nome do evento ou ação.
- 2. Campo que informa o bloco selecionado para o evento ou ação.
- 3. **Selecionar um bloco de programação existente:** abre o bloco de programação ou permite criar um novo. Dependendo da Ação / Evento, é possível selecionar blocos clientes ou servidores.
- 4. **Limpar:** remove o bloco de programação do campo selecionado.

### <span id="page-0-1"></span>Eventos

Na tabela abaixo temos a lista de eventos disponíveis e sua descrição. Por padrão, nenhum dos campos de eventos possui blocos de programação vinculados.

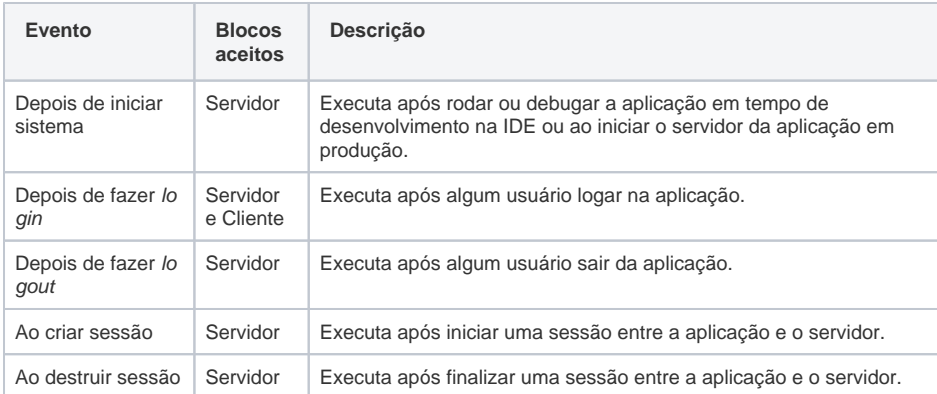

#### **Nesta página**

- [Adicionar eventos e ações](#page-0-0)
- [Eventos](#page-0-1)
- [Ações](#page-1-0)
	- [Constantes de](#page-1-1)  [parâmetros](#page-1-1)

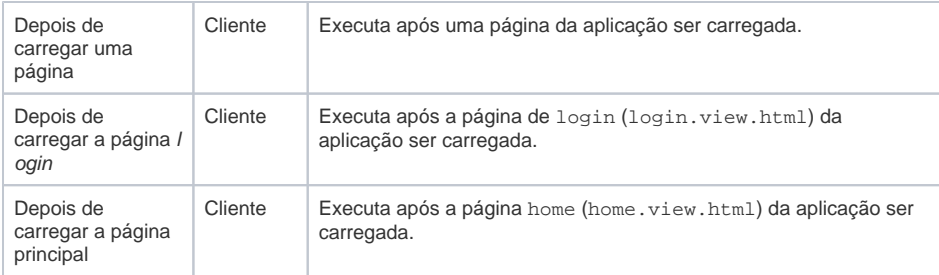

Os eventos que utilizam blocos clientes servem para aplicações mobile e web, mas só é possível selecionar para um tipo de aplicação por vez.

## <span id="page-1-0"></span>Ações

Os campos de ações permitem substituir ações padrões dos projetos Cronapp por uma regra definida em um bloco de programação. Ao desvincular o bloco do campo, a ação padrão da fonte de dados volta a assumir o controle.

Na janela (Figura 1) são encontradas as seguintes ações.

<span id="page-1-1"></span>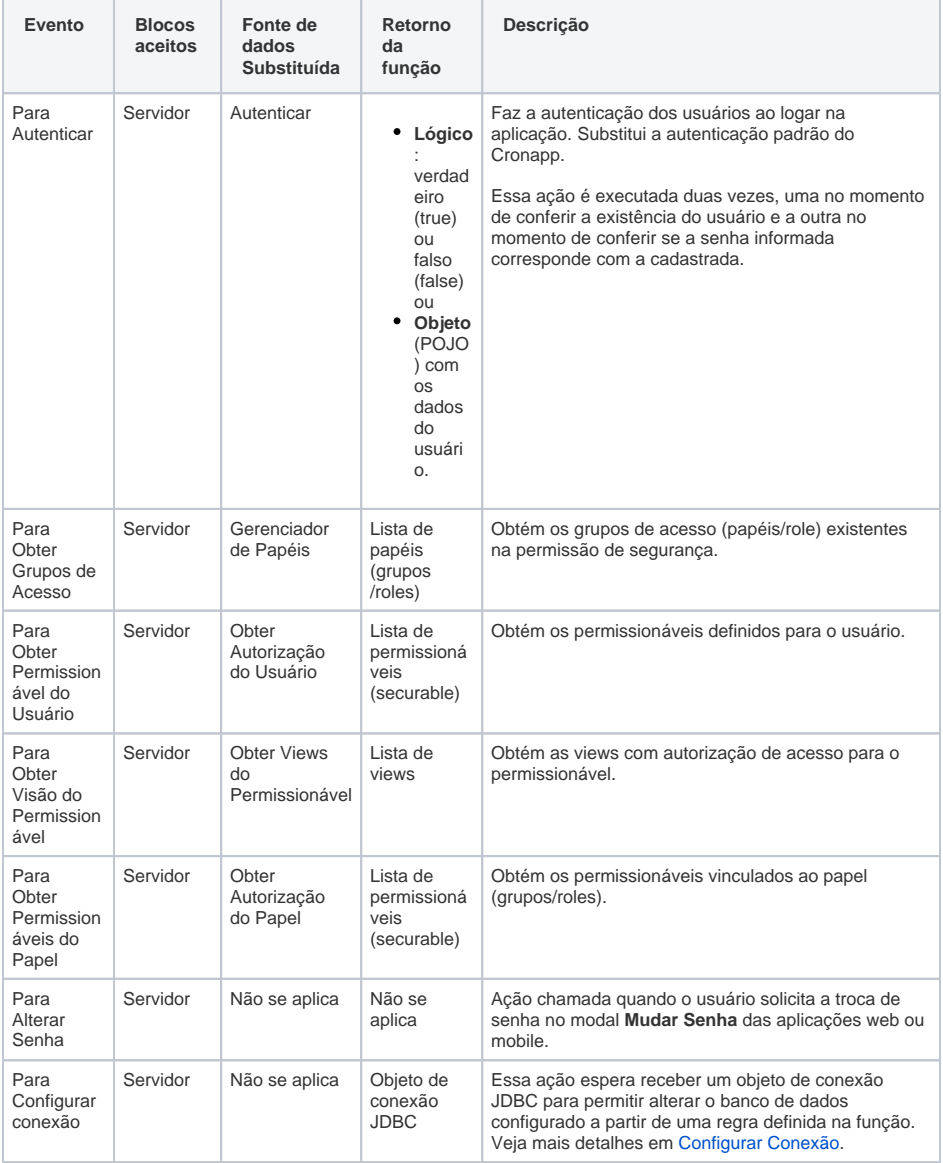

### Constantes de parâmetros

Ao selecionar um bloco de programação com parâmetros, o preenchimento desses parâmetros segue as mesmas regras das constantes da Fonte de dados (acesse o tópico "Constantes e Parâmetros" da documentação da [Fonte de dados](https://docs.cronapp.io/display/CRON2/Fonte+de+Dados) para mais detalhes) e exibirá todas as constantes globais. Porém, alguns campos de ações possuem constantes específicas, como a ação **Para Alterar Senha**, que possui as constantes "oldPassword", "newPassword" e "newPasswordConfirmation" (Figura 2.1).

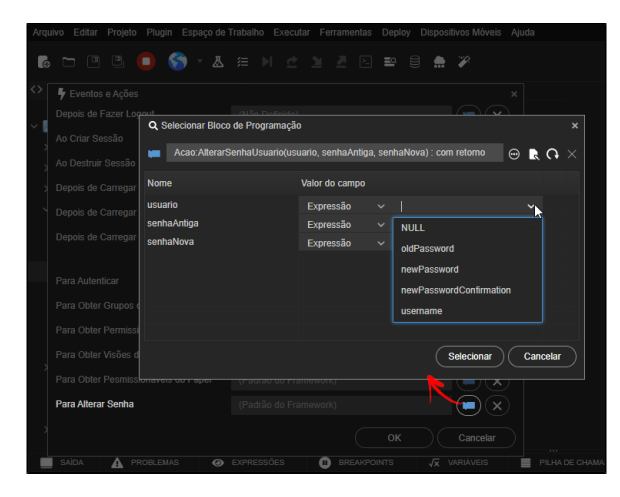

**Figura 2.1 - Seleção de constantes que serão passadas para os parâmetros da função**

Lista de constantes específicas para cada ação:

- **Para Autenticar**
	- **authType**: informa o tipo de autenticação [\(configurações de autenticação\)](https://docs.cronapp.io/pages/viewpage.action?pageId=176662238) usado pelo usuário, pode retornar os seguintes tipos:
		- facebook: login via rede social [Facebook](https://docs.cronapp.io/display/CRON2/Login+por+redes+sociais);
		- $\blacksquare$ linkedin: login via rede social [Linkedin](https://docs.cronapp.io/display/CRON2/Login+por+redes+sociais);
		- $\blacksquare$ google: login via rede social [Google](https://docs.cronapp.io/display/CRON2/Login+por+redes+sociais);
		- $\blacksquare$ github: login via rede social [Github](https://docs.cronapp.io/display/CRON2/Login+por+redes+sociais):
		- $\blacksquare$ cronapp: login via [Cronapp](https://docs.cronapp.io/display/CRON2/Login+por+redes+sociais);
		- token (local): autenticação via Token;
		- $\blacksquare$ normal: autenticação via Sessão;
		- $\blacksquare$ activeDirectory: autenticação via [Active Directory](https://docs.cronapp.io/pages/viewpage.action?pageId=172742864);
		- $\blacksquare$ ldap: autenticação via [LDAP / LDAPS;](https://docs.cronapp.io/pages/viewpage.action?pageId=172742864)
		- $\blacksquare$ saml: autenticação via [SAML](https://docs.cronapp.io/pages/viewpage.action?pageId=197528674);
		- sso: autenticação via [SSO.](https://docs.cronapp.io/pages/viewpage.action?pageId=172742868)
	- **password**: senha do usuário.
	- **userDetails**: objeto do tipo UserDetails, preenchido com os dados obtidos até então.
- **Para Obter Permissionável do Usuário**
	- **securableName**: o permissionável necessário para a ação executada pelo usuário.
- **Para Obter Visão do Permissionável**
- **securableName**: o permissionável necessário para a ação executada pelo usuário. **Para Obter Permissionáveis do Papel**
- $\bullet$ **rolename**: o grupo (também chamado de papel ou role) necessário para a ação
	- executada pelo usuário.
- **Para Alterar Senha**
	- **oldPassword**: valor preenchido pelo usuário no campo "Senha Anterior" do modal Mudar Senha.
	- **newPassword**: valor preenchido pelo usuário no campo "Nova Senha" do modal Mudar Senha.
	- **newPasswordConfirmation**: valor preenchido pelo usuário no campo "Confirmação" do modal Mudar Senha.
- **Para Configurar Conexão**
	- **connection**: informa o namespace configurado no Diagrama de dados.